# *Pattern Recognition*

Course Instructor-

## *Dr. Koushlendra Kumar Singh*

Assistant Professor Department of Computer Science and Engineering National Institute of Jamshedpur- Jharkhand

*Note:* Students who enrolled in this course, Please mail me for any doubt related to this contentkoushlendra.cse@nitjsr.ac.in

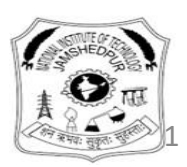

## *Basic Python Usage*

Machine learning has become an important tool for multitude of scientific disciplines.

• Training based approaches are rapidly substituting traditional manually engineered pipelines.

• Training based = we show examples of what is interesting and hope the machine learns to do it for us

• Model based = we have derived a model of the data and wish to learn the unknown parameters

A few modern research topics:

- Image recognition (what is in this image and where? CBIR etc)
- Speech recognition
- Data-driven diagnosis that is useful in telemedicine.

## *Course Objective*

- •To expose students to advance techniques of pattern classification methodology with image processing, signal processing applications etc.
- •Pattern recognition techniques are used to design automated systems that improve their own performance through experience.
- •This course covers the methodologies, technologies, and algorithms of statistical pattern recognition from a variety of perspectives.

## **Prerequisites (For course CS803)**

- •Students taking this course should be familiar with linear algebra, probability, random process, and statistics.
- •In addition, programming experience (MATLAB/C/C++) will be helpful.

*Students of this course is advice to implement the projects in Python.* 

## *References Books*

• Primary reference: Christopher M. Bishop, **[Pattern Recognition and Machine Learning](http://research.microsoft.com/en-us/um/people/cmbishop/PRML/index.htm)** (PRML). Springer, 2006.

•Secondary reference: David J. C. MacKay, *[Information Theory, Inference, and Learning](http://www.inference.phy.cam.ac.uk/mackay/itila/) [Algorithms](http://www.inference.phy.cam.ac.uk/mackay/itila/)*. Cambridge University Press, 2003.

## *Text Books*

Pattern classification, [Richard O. Duda,](https://www.google.co.in/search?tbo=p&tbm=bks&q=inauthor:%22Richard+O.+Duda%22) [Peter E. Hart](https://www.google.co.in/search?tbo=p&tbm=bks&q=inauthor:%22Peter+E.+Hart%22), [David G. Stork](https://www.google.co.in/search?tbo=p&tbm=bks&q=inauthor:%22David+G.+Stork%22) (The book is available in our Institute library)

*Students are also advised to follow the class lecture.* 

## *Evaluation Scheme:*

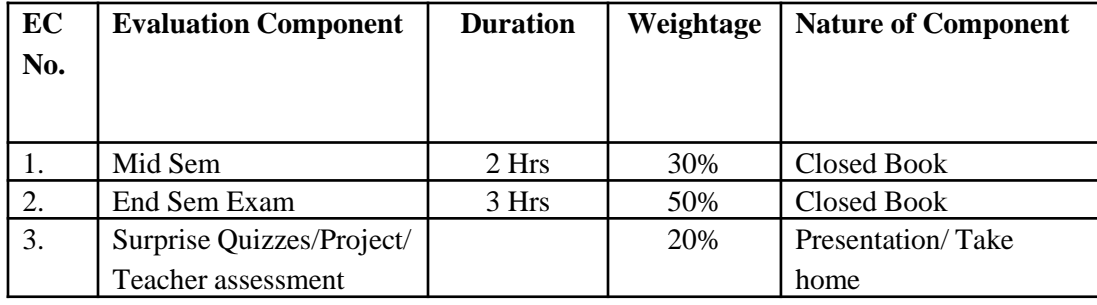

•*Before the mid semester break, we have already conducted three surprise quiz in different classes of this course.* 

About the course:

Before mid semester break, we have covered the following topics in classes.

- 1. Overview of probability, Statistic and other mathematical concept which are useful for this course like matrix.
- 2. Bayesian Decision Theory
	- 2.1 Continuous features
	- 2.2 Two-Category Classification
- 3. Minimum-Error- Rate Classification
- 4. Classifiers, Discriminant Functions and Decision Surfaces
	- 4.1Multi-category and two- category Case
- 5. Maximum-Likelihood Estimation
	- 5.1 General Principal, The Gaussian Cases
- 6. Bayesian Estimation
	- 6.1 Class- Conditional Densities
	- 6.2 Parameter Distribution

*In next slides, we explain the importance and basics of Python for ML*

## Why Python?

- Python is becoming increasingly central tool for data science.
- This was not always the case: 10 years ago everyone was using Matlab.
- However, due to licensing issues and heavy development of Python, scientific Python started to gain its user base.
- Python's strength is in its variability and huge community.
- There are 2 versions: Python 2.7 and 3.6. We'll use the latter.

All Python releases are Open Source (see http://www.opensource.org for the Open Source Definition). Historically, most, but not all. Python releases have also been GPL-compatible:

#### **Kernels & Datasets**

R used to be the language of choice on Kaggle, but 2016 has seen Python emerge as a clear winner. Will Python maintain its constrictive grin in the coming vear?

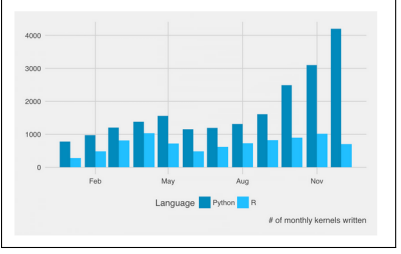

*Source: Kaggle.com newsletter, Dec. 2016*

## Alternatives to Python in Science

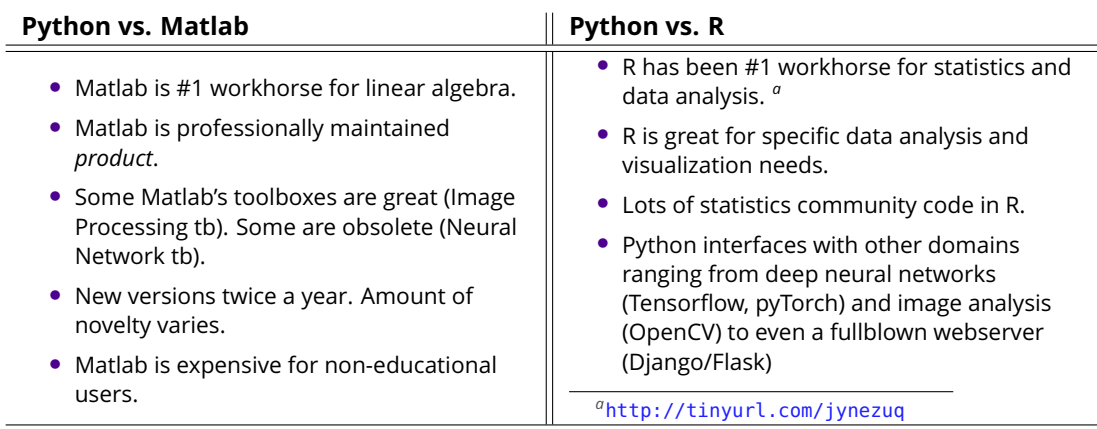

• "Matlab is made for mathematicians, R for statisticians and Python for programmers."

### Essential Modules

- **[numpy](http://www.numpy.org/)**: The matrix / numerical analysis layer at the bottom
- **[scipy](https://www.scipy.org/)**: Scientific computing utilities (linalg, FFT, signal/image processing...)
- **[scikit-learn](http://scikit-learn.org)**: Machine learning (our focus here)
- **[matplotlib](http://matplotlib.org/)**: Plotting and visualization
- **opencv**: Computer vision
- **pandas**: Data analysis
- **statsmodels**: Statistics in Python
- **[Tensorflow,](https://www.tensorflow.org/) [Pytorch](https://pytorch.org/)**: Deep learning
- **spyder**: Scientific PYthon Development EnviRonment (another editor)

## Where to get Python?

- Python with all libraries is installed in TC303.
- If you want to use your own machine: install *Anaconda Python* distribution:
	- <https://www.anaconda.com/download/>
- After installing Anaconda, open "Anaconda prompt", and issue the following commands to set up the libraries:

>> conda install scikit-learn # Machine learning tools >> conda install tensorflow # Or "tensorflow-gpu" if NVidia GPU >> pip install opencv-python # Computer vision utilities

• Anaconda has also a minimal distribution called *Miniconda*, with which you need to conda install more stuff on your own.

## The Language

- Python was designed to be a highly readable language.
- Python uses whitespace to delimit program blocks. First you hate it, later you love it.
- All used modules are imported using an import declaration.
- The members of a module are referred using the dot: np.cos([1,2,3])
- Interpreted language. Also interactive with IPython extensions.

```
8 import matplotlib.pyplot as plt
 9 import numby as no
10 from sklearn linear model import Ridge
11 from sklearn.linear model import Lasso
1213 def get obs matrix(x, order = 5):
1415
        Return the observation matrix
\overline{16}constructed from nowers of vector x.
\overline{17}\sim \sim \sim\frac{17}{18}<br>\frac{19}{20}H = 1121for k in range(order):
22<br>23<br>24<br>25<br>25<br>26
             H, append (x**k)H = np.array(H). T
        return H
2728if
         name = " main ":29
30
        # generate a noisy sinusoid
31\overline{32}np.random.seed(2015)
33\frac{1}{34}x = np.arange(0, 1.01, 0.08)\frac{35}{36}y = np \cdot cos(2 * 2 * pi * x)+ 0.35*np.random.randn(x.shape[0])
\overline{37}v2 = np \cdot cos(1 * 2 * pi * x)\overline{38}+ 0.35*np.random.randn(x.shape[0])
39
        x = np.arange(0, 1.01, 0.04)
```
## Things to Come

• Following slides will introduce the basic Python usage within scientific computing.

- **The editor and the environment**
	- *Matlab more product-like than Python*
- **Linear algebra**
	- *Matlab better than Python*
- **Programming constructs** (loops, classes, etc.)
	- *Python better than Matlab*
- **Machine learning**
	- *Python a lot better than Matlab*

## Editors

- In this course we use the *Spyder* editor.
- Other good editors: *Visual Studio Code* , *PyCharm* .
- Spyder and VSCode come with Anaconda, PyCharm you install on your own.
- Spyder window contains two panes: editor on the left and console on the right.
- F5: Run code; F9: Run selected region.
- Alternatively, you can use whatever editor you like, and run everything on the command line.

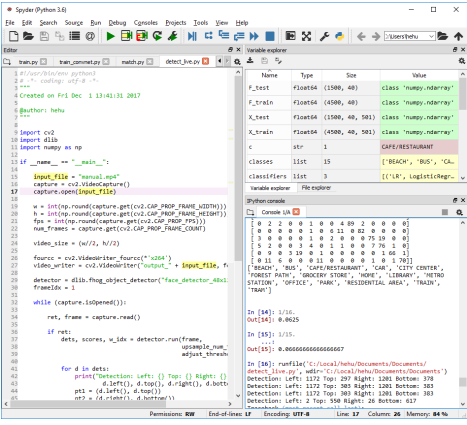

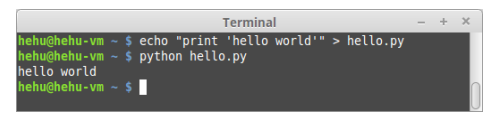

## Python Basics

- Python code can be executed either from a script file (\*.py) or in the interactive mode (just like Matlab).
- For the interactive mode; just execute *python* from the command line.
- Alternatively, *ipython* (if installed) starts Python in a more user-friendly mode:
	- Tab-completion works
	- Many utility functions (*e.g.,* ls, pwd, cd)
	- *Magic* functions (*e.g.,* %run, %timeit, %edit, %pastebin) *Command* range *creates a list of integers.*

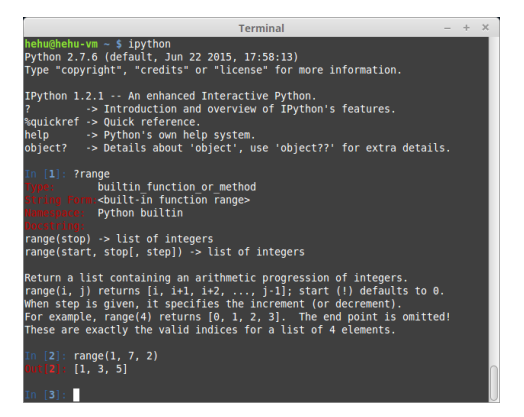

*Compare to Matlab's syntax* 1:2:6*.*

## Help

#### • For each command, help is there to refresh your memory:

```
>>> help("".strip) # strip is a member of the string class
Help on built-in function strip:
strip(...)
   S.strip([chars]) -> string or unicode
    Return a copy of the string S with leading and trailing
    whitespace removed.
    If chars is given and not None, remove characters in chars instead.
    If chars is unicode, S will be converted to unicode before stripping
```
- In *ipython*, the shortcut ? is available, too (see previous slide).
- Many people prefer to Google for python strip instead; matter of taste.

## Using Modules

- Python libraries are called *modules*.
- Each module needs to be imported before use.
- Three common alternatives:
	- **1** Import the full module: import numpy
	- 2 Import selected functions from the module: from numpy import array, sin, cos
	- **3** Import all functions from the module: from numpy import  $*$

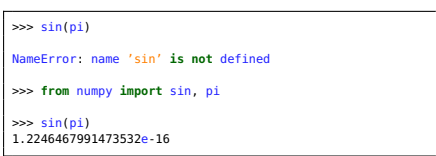

>>> **import** numpy as np

>>> np.sin(np.pi) 1.2246467991473532e-16

>>> **from** numpy **import** \*

>>> sin(pi) 1.2246467991473532e-16

## Using Modules

A few things to note:

- All methods support shortcuts; *e.g.,* import numpy as np.
- Sometimes import <module> fails, if the module is in fact a collection of modules. For example, import scipy. Instead, use import scipy.signal
- Importing all functions from the module is not recommended, because different modules may contain functions with the same name.

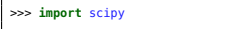

>>> matfile = scipy.io.loadmat("myfile.mat")

AttributeError: 'module' **object** has no attribute 'io'

>>> **import** scipy.io as sio

>>> matfile = sio.loadmat("myfile.mat") # Works OK

>>> **from** scipy.io **import** loadmat >>> matfile = loadmat("myfile.mat") # Works OK

## NumPy

- Practically all scientific computing in Python is based on numpy and scipy modules.
- NumPy provides a numerical array as an alternative to Python list.
- The list type is very generic and accepts any mixture of data types.
- Although practical for generic manipulation, it is becomes inefficient in computing.
- Instead, the NumPy array is more limited and more focused on numerical computing.

# Python list accepts any data types  $v = 11, 2, 3,$  "hello", Nonel

```
# We like to call numpy briefly "np"
>>> import numpy as np
# Define a numpy array (vector):
\gg v = np.array([1, 2, 3, 4])
# Note: the above actually casts a
# Python list into a numpy array.
# Resize into 2x2 matrix
\gg V = np. resize(v, (2, 2))
# Invert:
>>> np.linalg.inv(V)
array([[-2. , 1. ],
       [ 1.5, -0.5]])
```
### More on Vectors

• np.arange creates a range array (like 1:0.5:10 in Matlab)

>>> np.arange(1, 10, 0.5) # Arguments: (start, end, step)  $array([ 1. , 1.5, 2. , 2.5, 3. , 3.5, 4. , 4.5, 5. , 5.5, 6. ,$ 6.5, 7. , 7.5, 8. , 8.5, 9. , 9.5]) # Note that the endpoint is not included (unlike Matlab).

• Most vector/matrix functions are similar to Matlab:

```
>>> np.linspace(1, 10, 5) # Arguments: (start, end, num_items)
array([ 1. , 3.25, 5.5 , 7.75, 10. ])
>>> np.eye(3)
array([[ 1., 0., 0.],
      [ 0., 1., 0.],
      [ 0., 0., 1.]>>> np.random.randn(2, 3)
array([[-2.23506417, 0.47311746, 0.05343861],
      [ 1.255074 , -0.03576461, 0.96121907]])
```
### Matrices

• A matrix is defined similarly; either by specifying the values manually, or using special functions.

```
# A matrix is simply an array of arrays
# May seem complicated at first, but is in fact
# nice for N-D arrays.
>>> np.array([[1, 2], [3, 4]])
array([[1, 2],
        \overline{13}, 411)
>>> from scipy.linalg import toeplitz, hilbert # You could also " ...import *"
>>> toeplitz([3, 1, -2])
array([[ 3, 1, -2],
        [ 1, 3, 1],
        [-2, 1, 3]])
>>> hilbert(3)<br>array([[ 1.
        .<br>[ 1. , 0.5 , 0.333333333333333333333],<br>[ 0.5 , 0.33333333, 0.25 ,
                      ( 0.33333333, 0.25 ],<br>3. 0.25 , 0.2   11)
        [0.3333333330000, 25]
```
### Matrix Product

• Matrix multiplication is different from Matlab. Use '@' operator or function np.matmul.

```
\gg A = np.array([[1, 2], [3, 4]])
\gg B = np.array([[5, 6], [7, 8]])
>>> A * B # Elementwise product (Matlab: A .* B)
array([[ 5, 12],
       [21, 32]])
>>> A @ B # Matrix product (Python 3.5.2+)
array([[19, 22],
      [43, 50]])
>>> np.dot(A, B) # Functional form; alternatively: np.matmul
array([[19, 22],
       [43, 50]])
```
## Indexing

- Indexing of vectors uses the colon notation.
- Below, we extract selected items from the vector 1...10:

```
\gg \times = np.arange(1, 11)
\gg \times [0:8:2] # Unlike Matlab, indexing starts from 0
array([1, 3, 5, 7])
# Note: use square brackets for indexing
# Note2: colon operator has the order start:end:step;
# not start:step:end as in Matlab
```
• The start and end points can be omitted:

```
>>> x[5:] # All items from the 5'th
array([ 6, 7, 8, 9, 10])
>>> x[:5] # All items until the 5'th
array([1, 2, 3, 4, 5])
>>> x[::3] # All items with step 3
array([ 1, 4, 7, 10])
```
Indexing

• Negative indices are counted from the end  $(-1 =$  the last,  $-2 =$  second-to-last, etc.):

```
# Assuming x = np.arange(1, 11):
\Rightarrow \frac{x}{1} = 11 \frac{y}{x} The last item
10
>>> x[-3:] # Three last items
array(f, 8, 9, 10]>>> x[::-1] # Items in inverse order
array([10, 9, 8, 7, 6, 5, 4, 3, 2, 1])
```
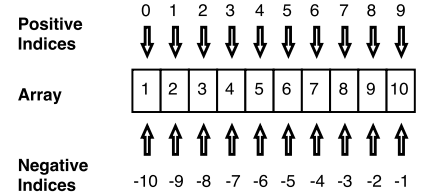

- Also N-dimensional arrays (*e.g., matrices*) can be indexed similarly. This operation is called *slicing*, and the result is a *slice* of the matrix.
- In the example on the right, we extract items on the rows  $2:4 = [2,3]$  and columns 1,2,4 (shown in red).
- Note: the first index is the row; not "x-coordinate".
- This order is called "Fortran style" or "column major" while the alternative is "C style" or "row major".

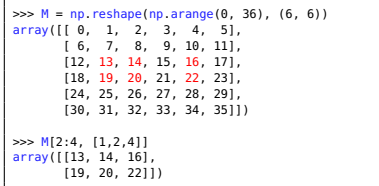

## Indexing

- To specify only column or row indices, use ":" alone.
- Now we wish to extract two bottom rows.
- M[4:, :] reads "give me all rows after the 4th and all columns".
- In this case, alternative forms would be, *e.g.,*  $M[-2:$ , : and  $M[14,5]$ , : 1.

 $\gg$   $M = np$ . reshape(np. arange(0, 36), (6, 6)) array([[ 0, 1, 2, 3, 4, 5], [ 6, 7, 8, 9, 10, 11], [12, 13, 14, 15, 16, 17], [18, 19, 20, 21, 22, 23], [24, 25, 26, 27, 28, 29], [30, 31, 32, 33, 34, 35]]) >>> M[4:, :] array([[24, 25, 26, 27, 28, 29], [30, 31, 32, 33, 34, 35]])

## N-Dimensional arrays

- Higher-dimensional arrays are frequently encountered in machine learning.
- For example, a set of 1000 color images of size  $w \times h = 128 \times 96$  is represented as a 1000  $\times$  96  $\times$  128  $\times$  3 array.
- Here, dimensions are: image index, y-coordinate, x-coordinate, color channel.

```
# Generate a random "image" array:
\gg A = np. random. rand(1000, 96, 128, 3)
# What size is it?
>>> A.shape
(1000L, 96L, 128L, 3L)
# Access the pixel at sx = 3s, sv = 4s of 2nd color channel
# of the 2nd image
>>> A[1, 4, 3, 2]
0.9692199423337374
# Request all color channels at that location:
>>> A[1, 4, 3, :]
array([0.19971581, 0.30404188, 0.96921994])
# Request a complete 96x128 image:
>>> A[1, :, :, :]
array([[[0.40978563, 0.86893457, 0.30702007], ...
0.81794195]]])
# Equivalent shorter notation:
>>> A[1, ...]
array([[[0.40978563, 0.86893457, 0.30702007], ...
0.81794195]]])
```
## **Functions**

- Functions are defined using the def keyword.
- Function definition can appear anywhere in the code.
- Functions can be imported to other files using import.
- Function arguments can be *positional* or *named* (see code).
- Named arguments improve readability and are handy for setting the last argument in a long list.

```
# Define our first function
def hello(target):
   print ("Hello " + target + "!")
>>> hello("world")
Hello world!
>>> hello("Finland")
Hello Finland!
# We can also define the default argument:
def hello(target = "world"):
   print ("Hello " + target + "!")
>>> hello()
Hello world!
>>> hello("Finland")
Hello Finland!
# One can also assign using the name:
>>> hello(target = "Finland")
Hello Finland!
```
## Loops and Stuff

```
for lang in ['Assembler', 'Python', "Matlab", 'C++']:
   if lang in ["Assembler", "C++"]:
       print ("I am ok with %s." % (lang))
   else:
       print ("I love %s." % (lang))
```
I am ok with Assembler.

I love Python.

I love Matlab.

 $I$  am ok with  $C_{++}$ .

```
# Read all lines of a file until the end
```

```
fp = open("myfile.txt", "r")
lines = 11
```
**while** True:

```
try:
    line = fp.readline()
```
lines.append(line) **except**:

.<br># File ended

**break**

fp.close()

- Loops and other usual programming constructs are easy to remember.
- for can loop over anything *iterable*, such as a list or a file.
- In Matlab, appending values to a vector in a loop is not recommended. Python lists are actual lists, so appending is fine.

## Example: Reading in a Data File

• Suppose we need to read a csv file (text file with Comma Separated Values) into Python.

Sample ID, M1; M2; M3; M4; M5; M6; M7; M8; M9; M10; M11; M12; M1 033242-0 018484-0 0086177-0 81:0.025409:0.051085:0.056305:0.021738:0.02741:0.01 82:0.025536:0.036123:0.054195:0.009735:0.027521:0.0 83:0.012817:0.029652:0.07929:0.050677:0.039737:0.05 s4;0.019846;-0.010577;-0.0075045;0.019042;0.068786;

- The file consists of 216 rows (samples) with 4000 measurements each.
- We will write file reading code from scratch.
- Alternatively, many modules contain csv-reading functions
	- numpy.loadtxt
	- numpy.genfromtxt
	- csv.reader
	- pandas.read\_csv

## Example: Reading in a Data File

```
import numpy as np
if name = "main":
   X = \{1 \# Rows\ of\ the\ file\ ao\ here\}# We use Python's with statement.
    # Then we do not have to worry
    # about closing it.
   with open("ovarian.csv", "r") as fp:
        # File is iterable, so we can
        # read it directly (instead of
        # using readline).
        for line in fp:
            # Skip the first line:
            if "Sample_ID" in line:
               continue
```
# Otherwise, split the line  $#$  to numbers:  $values = line.split(";")$ 

# Omit the first item # ("S1" or similar):  $values = values[1:1]$ 

# Cast each item from # string to float: values = [**float**(v) **for** v **in** values]

# Append to X X.append(values)

# Now, X is a list of lists. Cast to # Numpy array:  $X = nparray $(X)$$ 

**print** ("All data read.") **print** ("Result size is %s" % (**str**(X.shape)))

## Visualization

```
import matplotlib.pyplot as plt
import numpy as np
N = 100n = nn \, \text{argine}(N) \, # \, Vector \, [0, 1, 2, \ldots, N-1]x = nn \cos(2 * nn \text{ ni} * n * 0.03)x_noisy = x + 0.2 * np. random.randn(N)
fig = plt.figure(figsize = [10,51))
plt.plot(n, x, 'r-',
         linewidth = 2.
         label = "Clean Sinusoid")
plt.plot(n, x_noisy, 'bo-',
         markerfacecolor = "green",
         label = "Noisy Sinusoid")
plt.grid("on")
plt.xlabel("Time in $\mu$s")
plt.ylabel("Amplitude")
plt.title("An Example Plot")
plt.legend(loc = "upper left")
plt.show()
plt.savefig("../images/sinusoid.pdf",
             bbox inches = "ticht")
```
- The matplotlib module is our plotting library.
- Function names are often similar to Matlab.
- Usually you want to "import matplotlib.pyplot".
- Alternatively, "from matplotlib.pylab import  $*$ " makes the environment very similar to Matlab.
- Code also in

```
https://github.com/mahehu/SGN-41007
```
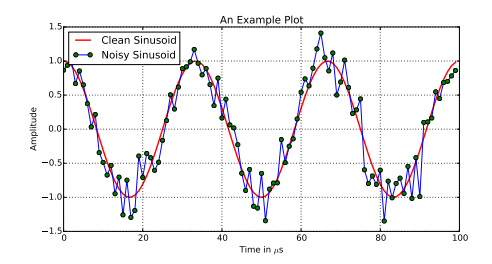

## Another Example

- Even rather complicated graphics are easy to generate using Matplotlib.
- The code for the attached diagram is shown in [https://github.com/](https://github.com/mahehu/SGN-41007) [mahehu/SGN-41007](https://github.com/mahehu/SGN-41007).

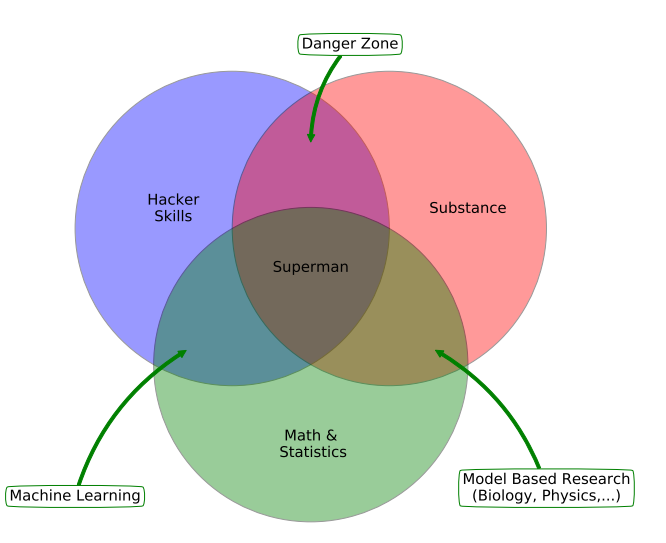